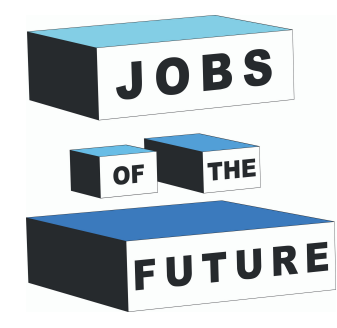

αĬ

# **Tiny Sorter Tutorial**

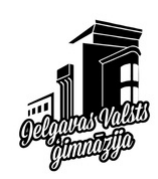

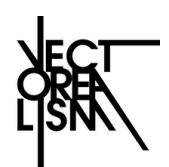

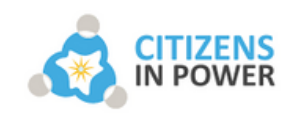

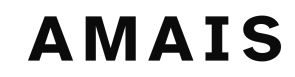

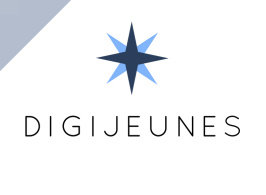

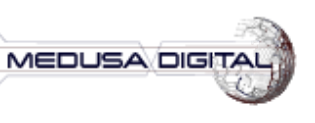

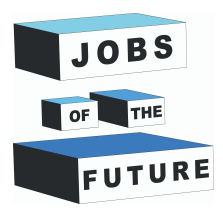

## **TINY SORTER: KESAKO?**

Tiny sorter est un projet de Google dont le but est de montrer comment fonctionne l'intelligence artificielle. Vous pouvez trouver ce projet ici : <https://experiments.withgoogle.com/tiny-sorter/view>

Cette petite machine est capable de trier des objets, à condition que vous entraîniez l'appareil au préalable. Pour ce faire, il suffit de nourrir la trieuse avec deux (ou plusieurs) objets distincts, puis, avec l'aide de votre webcam, elle reconnaîtra les différents objets et les triera en les laissant tomber à gauche ou à droite.

Cette expérience implique la création manuelle de la trieuse, la configuration d'un Arduino Leonardo, l'utilisation d'un p5sketch pour contrôler l'Arduino, et enfin, l'entraînement et le fonctionnement de la petite trieuse via la Teachable Machine.

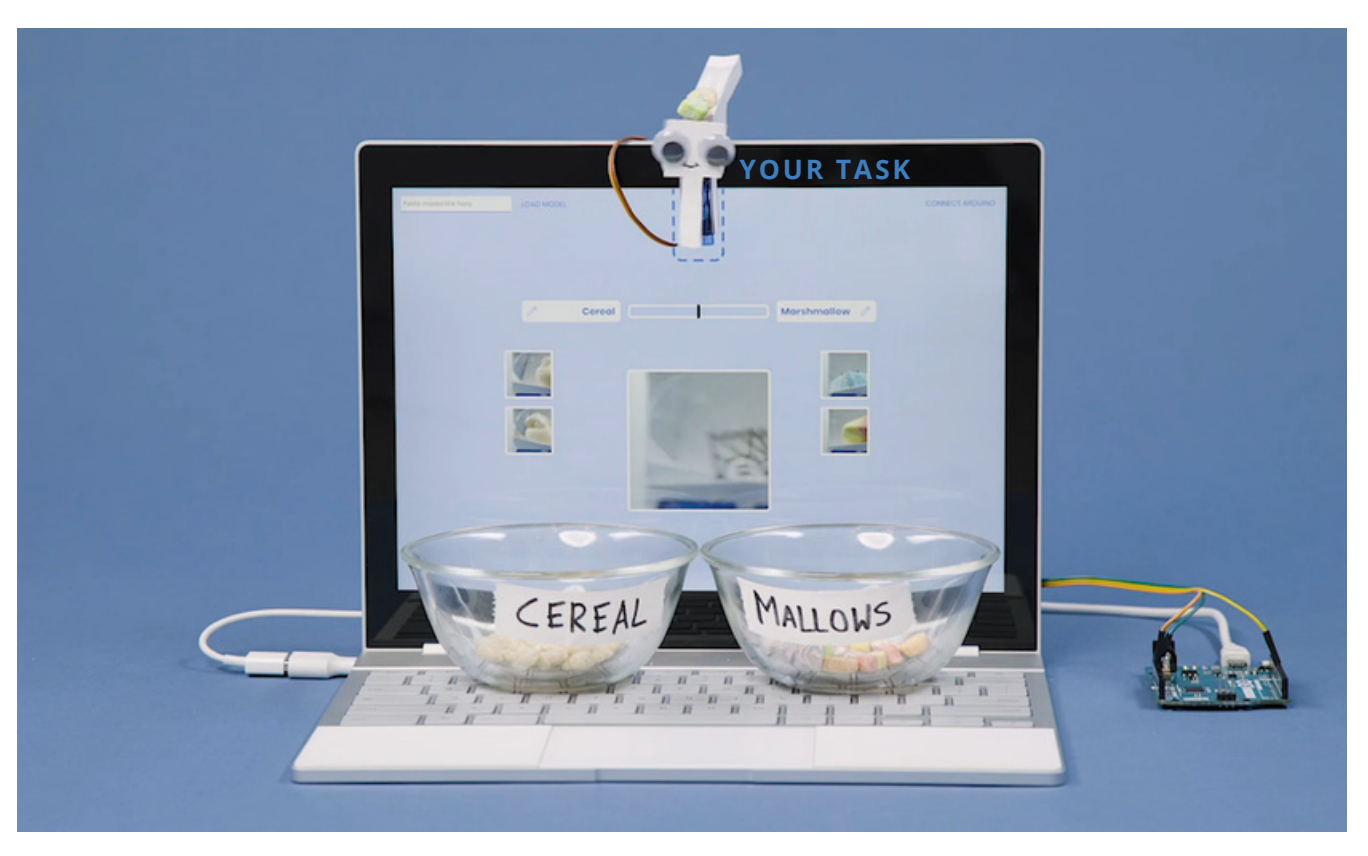

*Description de la photo : Tiny sorter trie des céréales et des guimauves.*

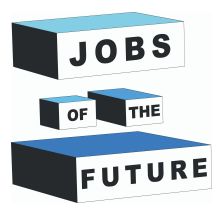

### **LISTE DE MATÉRIEL**

#### **Électronique :**

- Linux avec une webcam et Google Chrome
- Arduino Leonardo avec un câble micro USB
- Micro Servo SG90 3 fils de connexion
- 

#### **Pour l'impression:**

- Papier A4 avec les instructions d'assemblage imprimées (~200g)
- Ruban adhésif (ruban adhésif électrique recommandé)
- Ciseaux
- Règle
- Yeux globuleux (pour donner vie à votre appareil)

#### **Pour trier :**

Vous aurez besoin de deux objets à trier, mesurant entre 1 et 1,5 cm. Environ 5 à 10 objets de chaque taille devraient suffire pour vous amuser.

La forme des objets importe peu car la petite trieuse va les faire descendre un par un en les secouant légèrement.

Les céréales, les billes, les dés, les petites pierres peuvent également très bien fonctionner.

Préparez deux bols pour collecter les objets triés.

### **TÉLÉCHARGEZ, IMPRIMEZ ET DÉCOUPEZ LE PDF D'ASSEMBLAGE.**

:

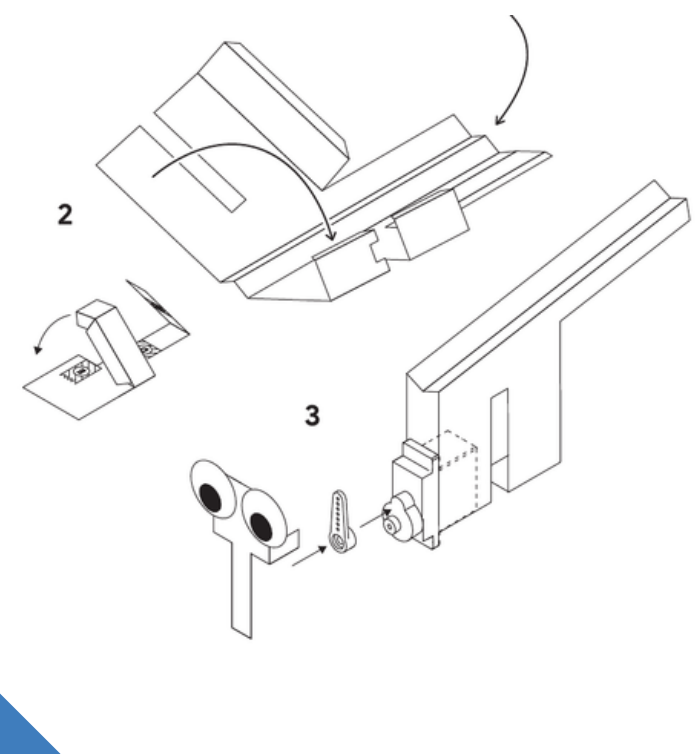

Vous trouverez le PDF d'assemblage ici

[https://experiments.withgoogle.com/tin](https://experiments.withgoogle.com/tiny-sorter/view/assets/img/tiny_template.pdf) y-

#### sorter/view/assets/img/tiny\_template.p df

Utilisez du papier cartonné à la maison ou dans une imprimerie. Le papier utilisé doit avoir un poids d'environ 200g sinon il risque de se casser facilement.

Une fois imprimé, suivez les instructions pour découper et assembler la petite trieuse.

Utilisez du ruban adhésif électrique pour attacher la tête et le servo-moteur pour de meilleurs résultats.

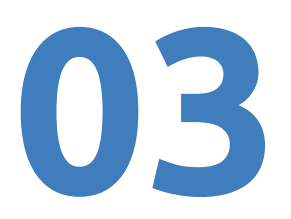

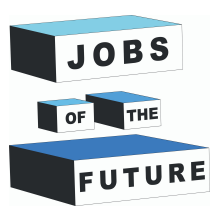

### **PREPARATION DE L'ARDUINO LEONARDO**

Vous aurez besoin d'un ordinateur avec Arduino IDE installé. <https://www.arduino.cc/en/software>

Téléchargez le code source Arduino et la bibliothèque WebUSB ici: [https://experiments.withgoogle.com/tiny](https://experiments.withgoogle.com/tiny-sorter/view/assets/img/sorter_sketch.zip)[sorter/view/assets/img/sorter\\_sketch.ziphttps://github.com/webusb/arduino/archiv](https://github.com/webusb/arduino/archive/gh-pages.zip) e/gh-pages.zip

Ouvrez le fichier **sorter sketch.ino** avec Arduino IDE. Maintenant, vous devez ajouter la bibliothèque **WebUSB** pour que votre navigateur Google Chrome puisse se connecter à l'Arduino. Dans Arduino IDE, allez à **Croquis -> Inclure une bibliothèque -> Ajouter une bibliothèque Zip**, puis recherchez le dossier WebUSB situé dans **arduino-gh-pages/library** que vous venez de télécharger.

Nous devons corriger la version USB d'Arduino de 2.0 à 2.1. Ouvrez l'application Terminal. Tapez:

**cd /usr/share/arduino Tapez cd hardware/arduino/avr/cores/arduino** Tapez:

#### **sudo nano USBCore.h**

Trouvez la ligne: **#define USB\_VERSION 0x200**, changez **0x200** en **0x210**

Appuyez sur **Ctrl + X** pour quitter Appuyez sur **Y** pour sauvegarder

Vérifiez dans le menu Outils que vous avez sélectionné le bon type de carte, vérifiez également que vous avez sélectionné le bon port.

Vous pouvez maintenant téléverser le code sur votre Arduino en cliquant sur le bouton Téléverser dans l'IDE.

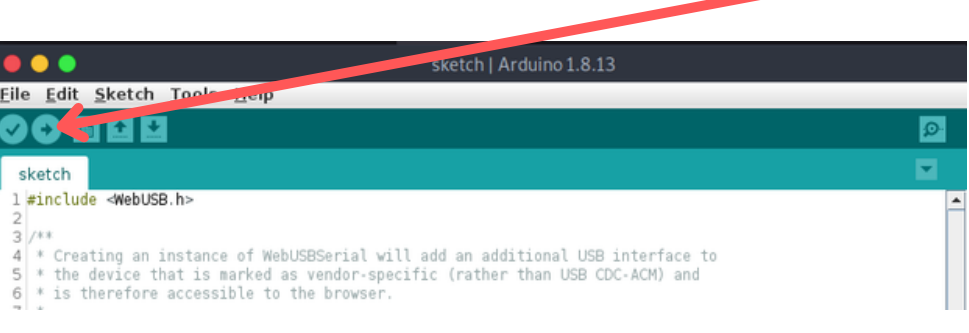

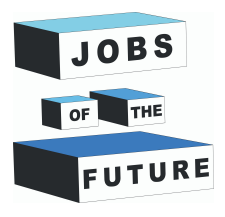

## **PREPARATION DE LA CONNEXION AVEC CHROME**

Par défaut, Linux bloquera chaque connexion USB vers votre navigateur et vous devrez autoriser son utilisation par Google Chrome. Pour cela, suivez ces instructions :

- ouvrez le terminal tapez **sudo usermod -a -G plugdev NOM\_D'UTILISATEUR** (NOM\_D'UTILISATEUR étant le nom de votre machine)
- tapez **sudo nano /etc/udev/rules.d/50-leonardo.rules**
- vous êtes maintenant dans un éditeur de texte
- tapez **SUBSYSTEM=="usb", ATTR{idVendor}=="2341", MODE="0664", GROUP="plugdev"**
- Appuyez sur **Ctrl + X** Appuyez sur **Y** pour sauvegarder
- Terminé

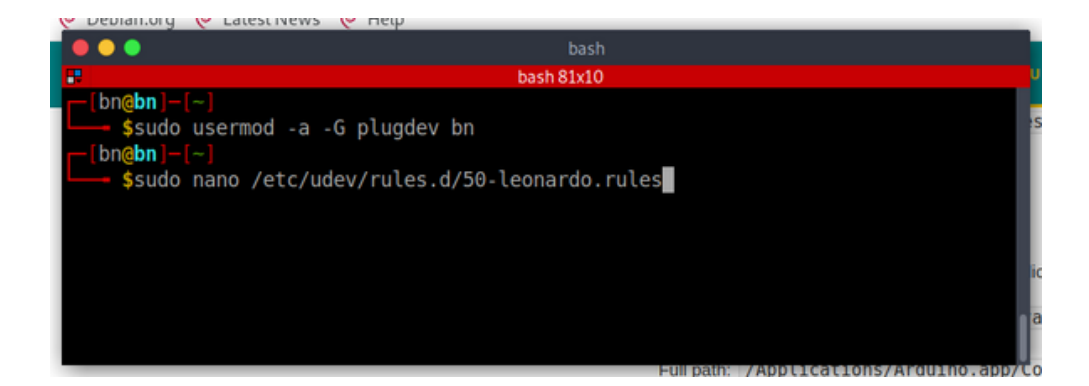

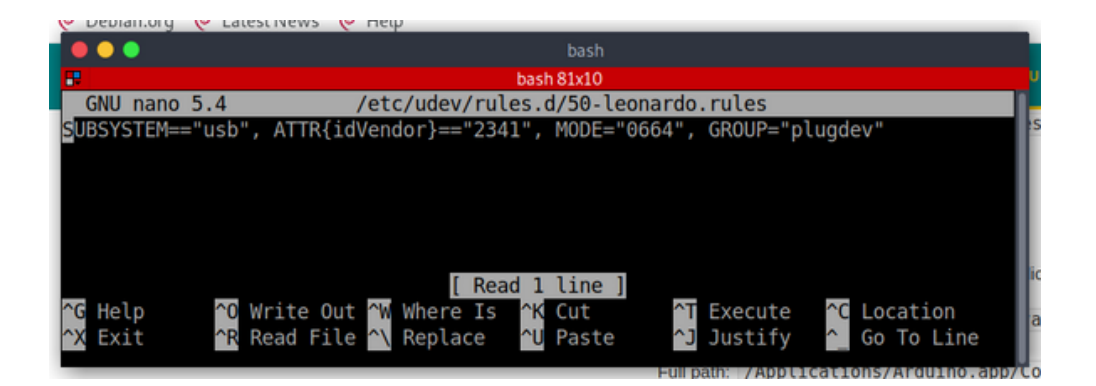

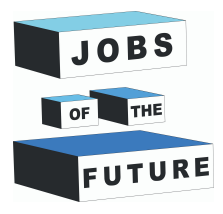

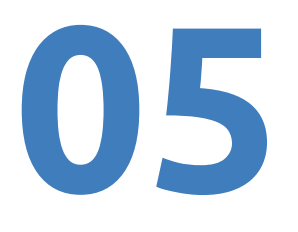

### **SKETCH P5**

Rendez-vous sur ce lien <https://editor.p5js.org/gbose/present/2BN5HQYNK> et cliquez sur "**Connect Arduino**".

Si tout est en ordre et que le servo-moteur est correctement connecté, votre petite trieuse commencera à vibrer de droite à gauche !

Si rien ne se passe, il est probable que vous deviez installer des pilotes pour votre système d'exploitation ou autoriser l'accès de Google Chrome à votre port USB. Maintenant, vous pouvez placer votre petite trieuse sur la webcam de votre ordinateur portable. Si votre webcam n'est pas capable de voir le contenu placé sur la tête de la petite trieuse, vous devriez découper un peu le papier.

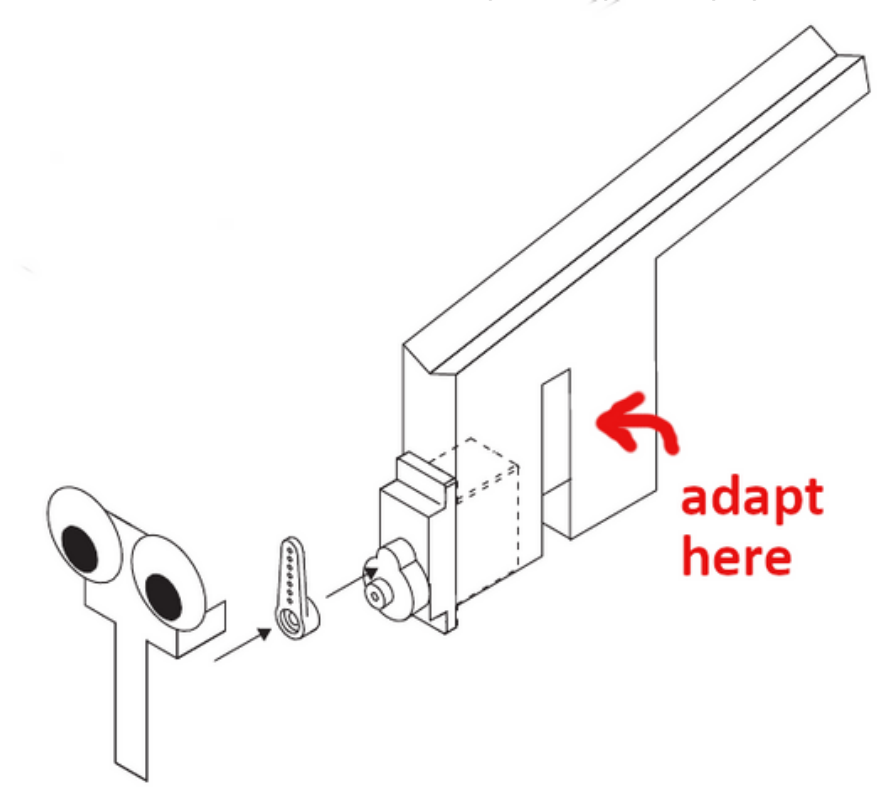

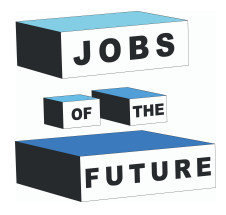

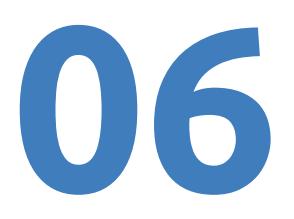

### **ENTRAINEMENT DU MODÈLE**

Nous allons utiliser le site Teachable Machine pour créer un modèle permettant à la petite trieuse d'apprendre à reconnaître les objets. Cliquez ici **<https://teachablemachine.withgoogle.com/train/image>**

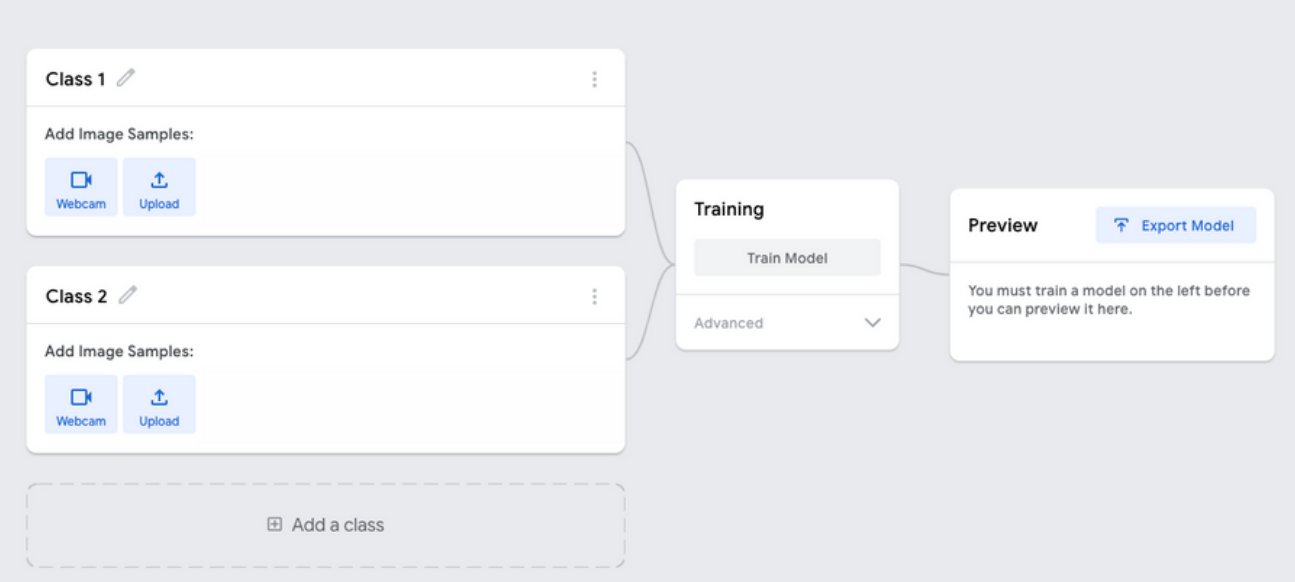

Votre Petite Trieuse devrait continuer à vibrer pendant l'entraînement, alors gardez-la connectée sur le sketch p5. Maintenant, changez le nom de votre classe en "céréale" ou tout autre nom de l'objet à trier.

Ensuite, donnez une pièce de céréale à la trieuse, cliquez sur la webcam et prenez environ 30 instantanés en appuyant sur le bouton "**Maintenir pour enregistrer".**

Faites de même pour le deuxième objet à trier, puis ajoutez une troisième classe et prenez quelques instantanés sans objet à trier (cela servira de comparaison).

Vous devriez maintenant avoir trois classes : "Céréale", "Objet 2" et "Vide". Maintenant, cliquez sur "**Entraîner votre modèle**". Cela prendra un court instant. Une fois terminé, cliquez sur "**Exporter le modèle**".

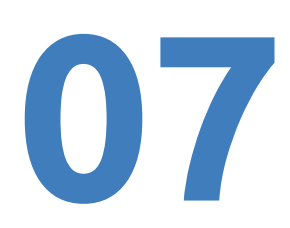

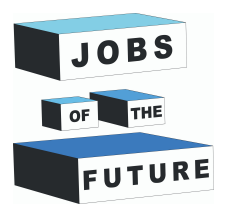

### **TRIER DES OBJETS AVEC LE TINY SORTER**

Cliquez sur "**Téléverser mon modèle**". Cela créera un lien dans le cloud que vous pourrez utiliser dans le sketch p5. Une fois que le téléversement est terminé, cliquez sur "**copier**".

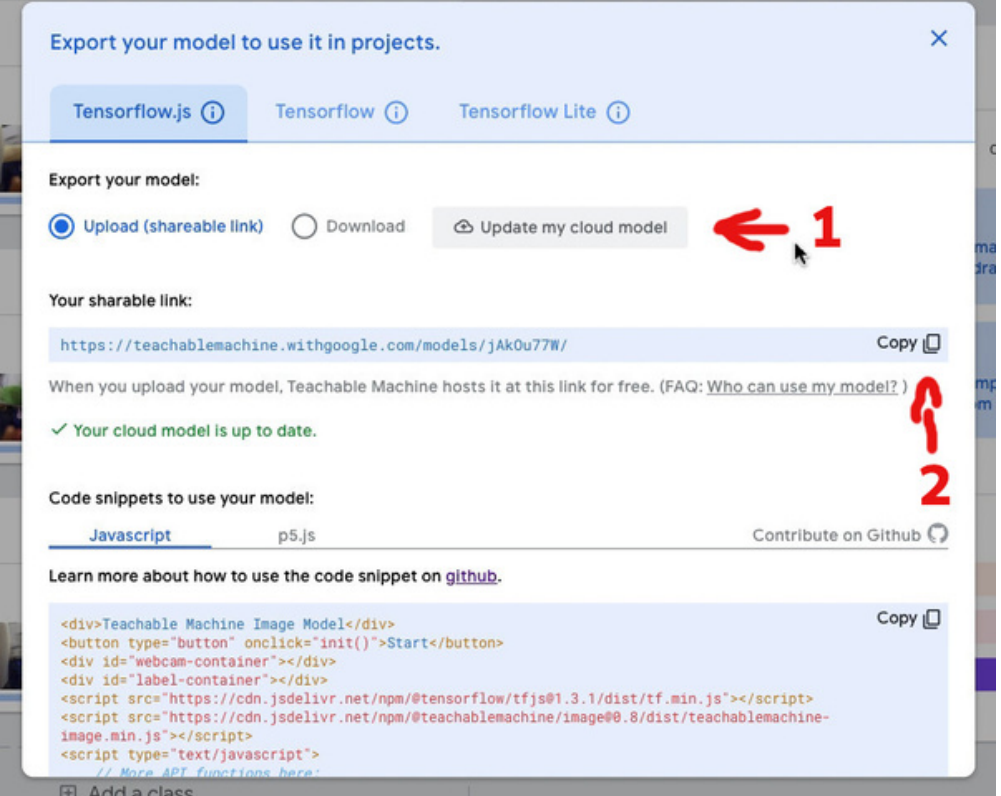

Retournez maintenant sur le sketch p5, collez le lien de votre modèle et cliquez sur "**Charger le modèle**". Votre Petite Trieuse devrait être opérationnelle et vous pouvez maintenant la nourrir et commencer à trier les objets !

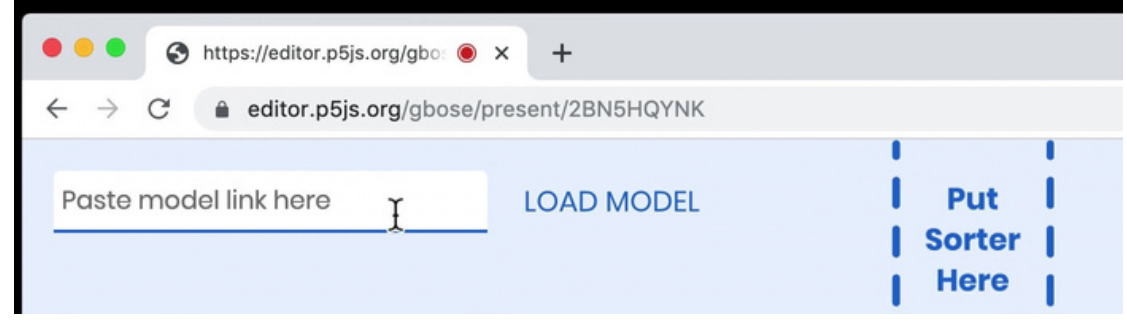

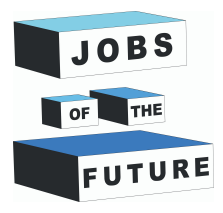

#### **REMARQUES**

Vous pouvez maintenant apprendre à votre Petite Trieuse à trier des objets distincts.

Mais rappelez-vous que les résultats de tout modèle d'apprentissage automatique dépendent des exemples que vous fournissez. Alimenter la machine avec différents exemples est une partie essentielle de l'exploration de l'apprentissage automatique. Donc, si cela ne fonctionne pas comme vous le souhaitez, essayez différentes approches et voyez si vous obtenez un meilleur résultat.

Ce tutoriel vous permet de comprendre les bases de l'apprentissage automatique, et donc aussi de l'intelligence artificielle. Une étape importante dans toutes les applications d'intelligence artificielle consiste à "enseigner" la machine pour qu'elle puisse travailler de manière autonome et remplir la fonction pour laquelle elle est conçue.

L'IA est actuellement l'un des domaines les plus dynamiques de la technologie. Des exemples d'IA avec lesquels nous traitons au quotidien comprennent des assistants virtuels sur des sites de commerce électronique, des dispositifs qui reconnaissent les postures corporelles, les animaux, les maladies, et même des dispositifs qui jouent aux échecs ou au jeu de go... Bien que l'IA soit encore loin de pouvoir rivaliser avec l'efficacité du cerveau humain, cette technologie s'est déjà révélée extrêmement utile dans divers domaines différents.

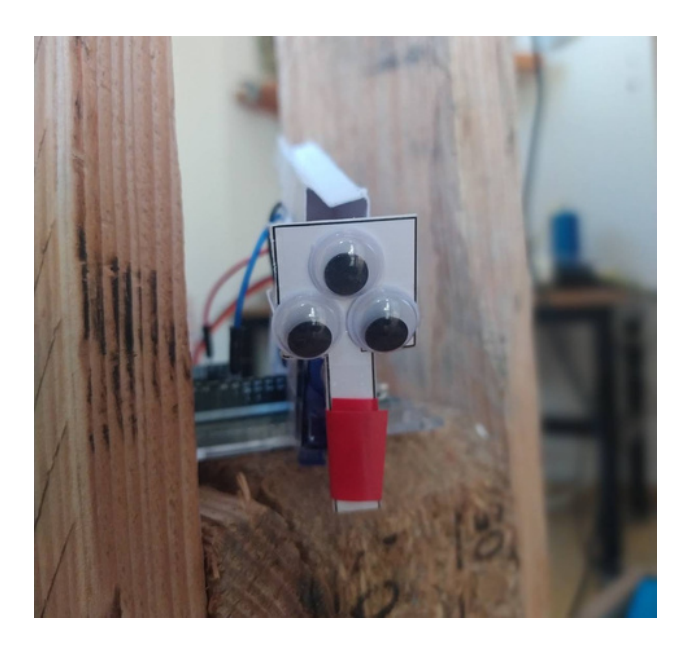

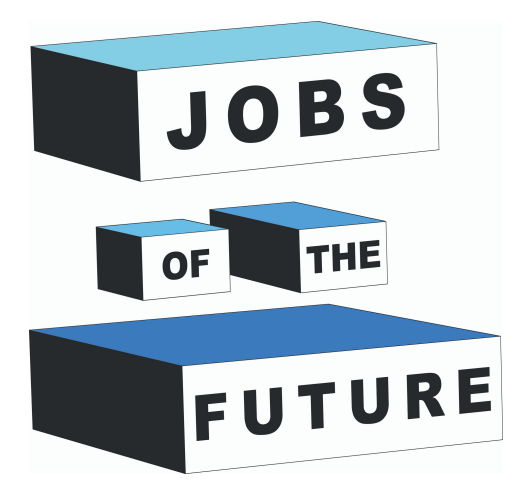

Jobs of the Future est un projet international de coopération co-financé par le programme Erasmus+ de l'Union européenne. Son but est de créer des synergies entre les entreprises du secteur technologique, les organisations de jeunesse et les établissements d'enseignement, afin d'encourager les jeunes à poursuivre des objectifs professionnels et éducatifs dans le domaine de la technologie.

# <sup>2019</sup> / <sup>05</sup> **Contact**

#### **Jobs of the Future**

www.jobsofthefuture.eu info@digijeunes.com

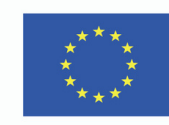

Co-funded by the Erasmus+ Programme of the European Union